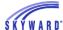

## Family Access

The Wellness Screening option from Family Access allows guardians to complete a COVID-19 survey for their child. Based on the survey results, it either approves or prohibits entry for the individual. Additionally, a record will be created within the Student Profile > General > Wellness Screening area.

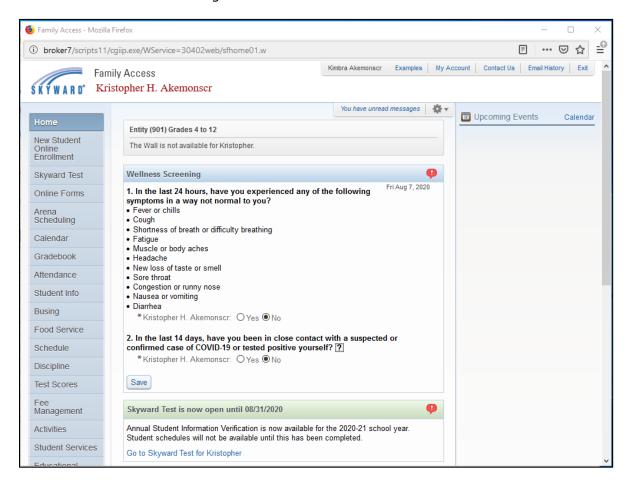

The Wellness Screening displays on the Home screen in Family Access.

Answer the two questions and select Save. Note in this example, "No" was selected for both questions.

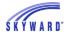

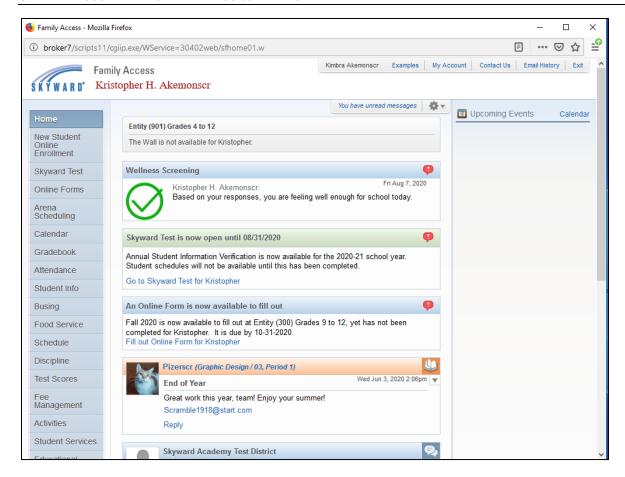

Immediately after clicking Save, a response will display. If the guardian responds "no" to both questions, they will receive a message confirming entry to the school building. If not, they receive a message advising them not to enter the building.

Note: The message that displays is based upon how the Wellness Screening Configuration was set up.

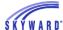

Below is an example of "Yes" response to both questions.

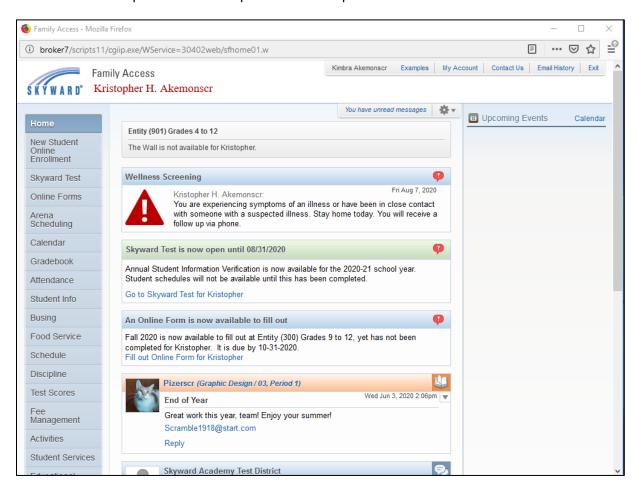